ETAS

## **質問:**

## <span id="page-0-0"></span>**Enterprise CDM(eCDM)を使用するための前提条件は何ですか。**

INCA Database Browser のコンテキストメニューで「Enterprise CDM」オプションが表示されていない場 合や、「グレー表示」の場合はどうすればよいですか。

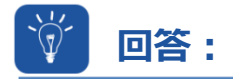

## **Enterprise CDM を使用するための前提条件は 2 つあります。**

- **1.** 「Enterprise CDM」を使用する前に、INCA のアドオン「eCDM」をインストールする必要があります。
- 2. さらに、CRETA (AVL) や vCDM (Vector) など、サードパーティ製のプラグインをインストールする必 要があります。

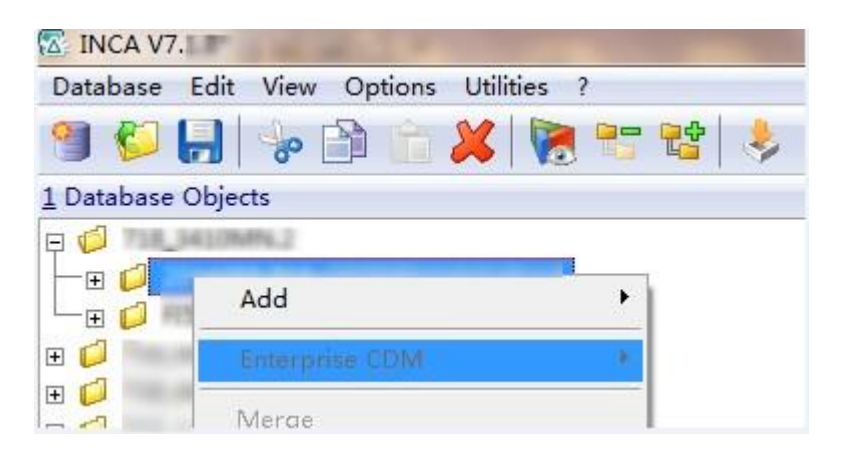

ベンダーのプラグインがインストールされているか確認してください。INCA のインストールフォルダで確認できます。 C:\ETAS\INCA7.x\**eCDMSingleAdapterPluginDeploymentDir** 見つからない場合は、このフォルダにプラグインを入れ、再度動作を確認してください。

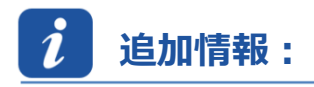

Enterprise CDM は、INCA/CDM で AVL Creta や Vector vCDM などの企業データストレージシステム と A2L、HEX、DCM、CVX、PaCo、および CDF20 ファイルをやり取りできるようにするインターフェースです。 INCA/CDM では、INCA のアドオン「eCDM」を介して eCDM インターフェースを利用することができます。この アドオンは無償提供されており、INCA のインストール用 DVD に収録されています。

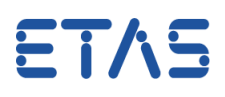

**2**

## $\Omega$ **その他のお問い合わせについて:**

その他の FAQ については、次のサイトでご確認ください。[www.etas.com/ja/faq](http://www.etas.com/ja/faq) ご不明な点がある場合は、当社のサポートセンターへお気軽にお問い合わせください。 こちらからあらゆる情報をご確認いただけます。<http://www.etas.com/ja/hotlines.php>

435755505 / [2](#page-0-0)

本情報(以下「FAQ」)の提供において、当社は(明示的または黙示的を問わず)その完全性または正確性に関する責 任、金銭的保証、または義務を一切負いません。ETASは、故意の損害が生じた場合を除き、本情報の使用に起因する、また は起因した可能性のある損失および損害(間接的損害、特別損害または派生的損害を含む)について責任を負わないもの とします。